### A ELETRONUCLEAR ESTÁ NO

#### SAIBA COMO ACESSAR NOSSO CANAL

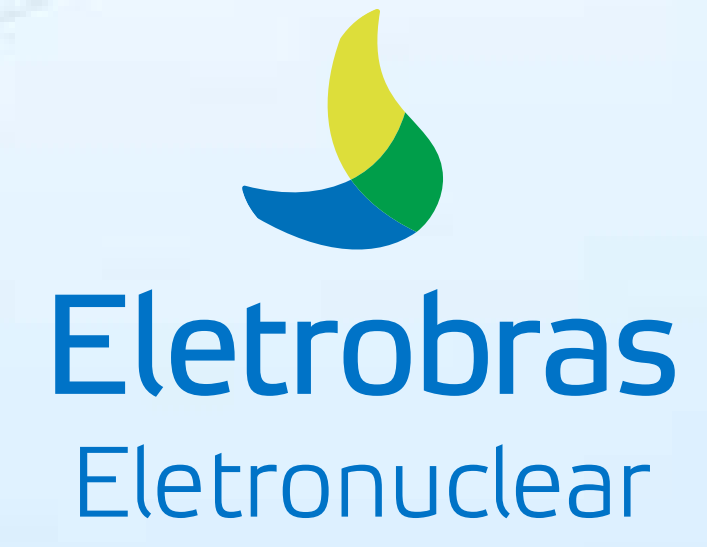

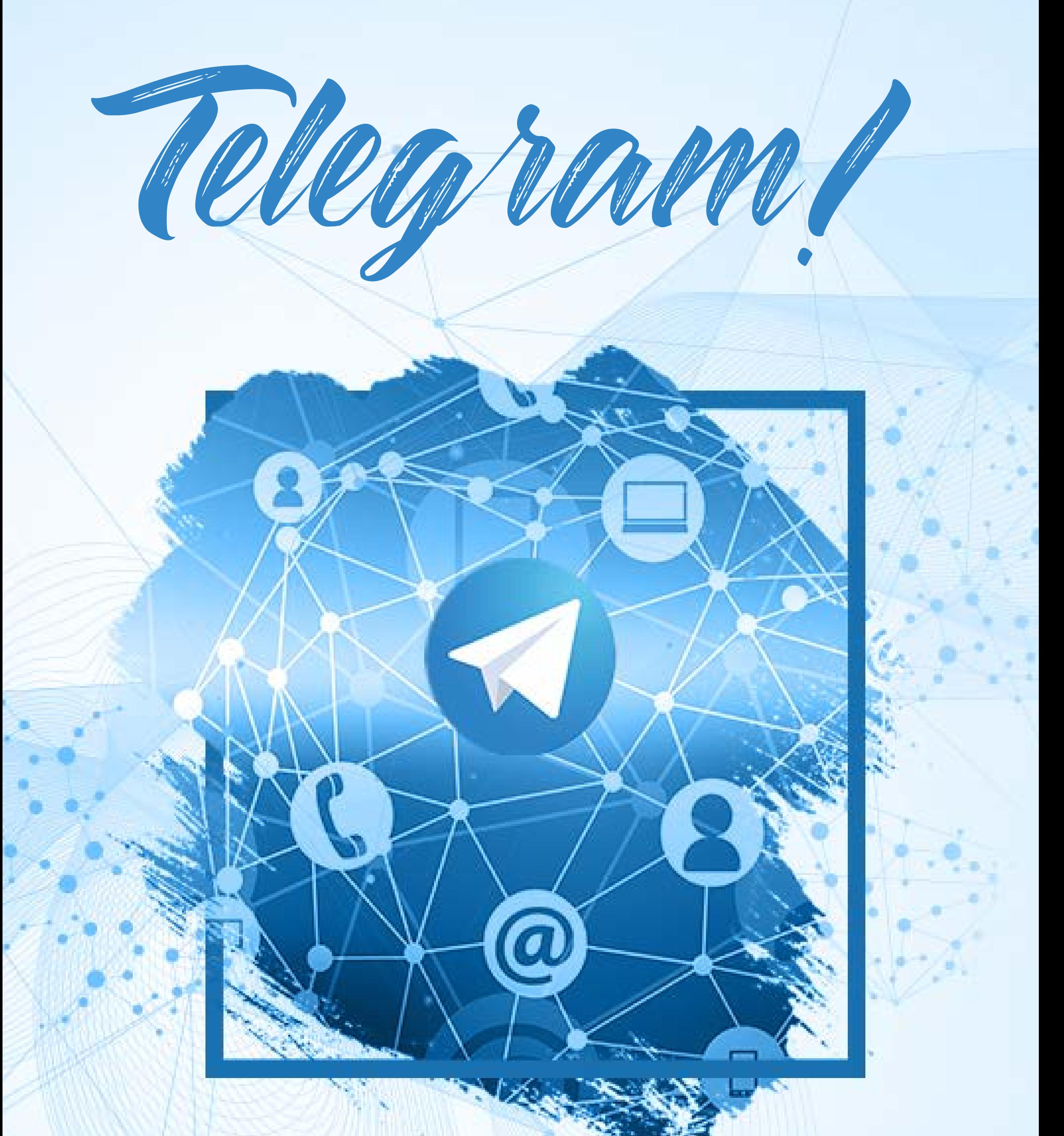

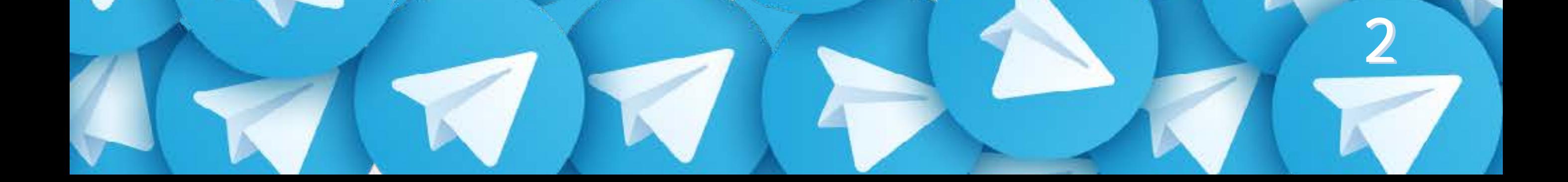

Para tornar a comunicação ainda mais eficiente e transparente, criamos mais um canal de contato com você!

Fique por dentro, através de uma única plataforma, de tudo que acontece em nossa empresa.

## Como baixar o Telegram no seu celular

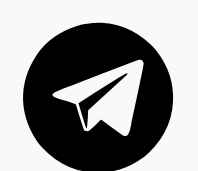

Ä *Acesse a sua loja de aplicativos* 

Ä *Os links acima vão te levar à página*

*do Telegram.* Ä *Escolha a opção* **baixar.** Ä *Instale o aplicativo.* Ä *Abra o aplicativo.* Ä *Cadastre o seu número de telefone.* Ä *Insira o código que recebeu por SMS.* Agora que você já tem o Telegram, basta [clicar aqui](https://t.me/joinchat/AAAAAE4fTDmFTuq0YyQFVA) para fazer parte do canal "**Conecta ETN**".

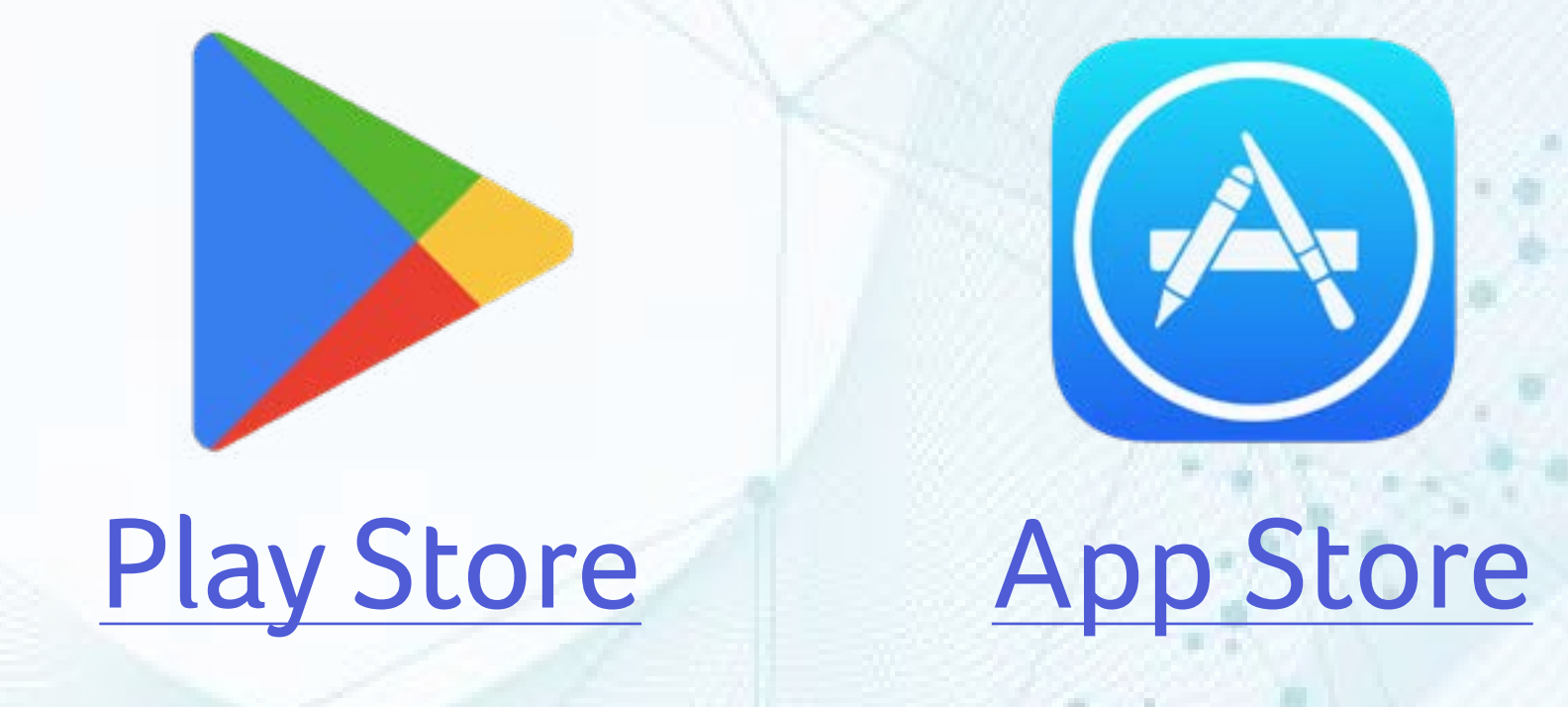

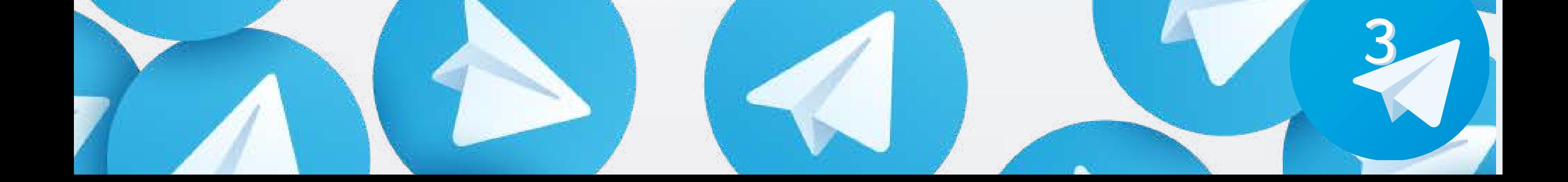

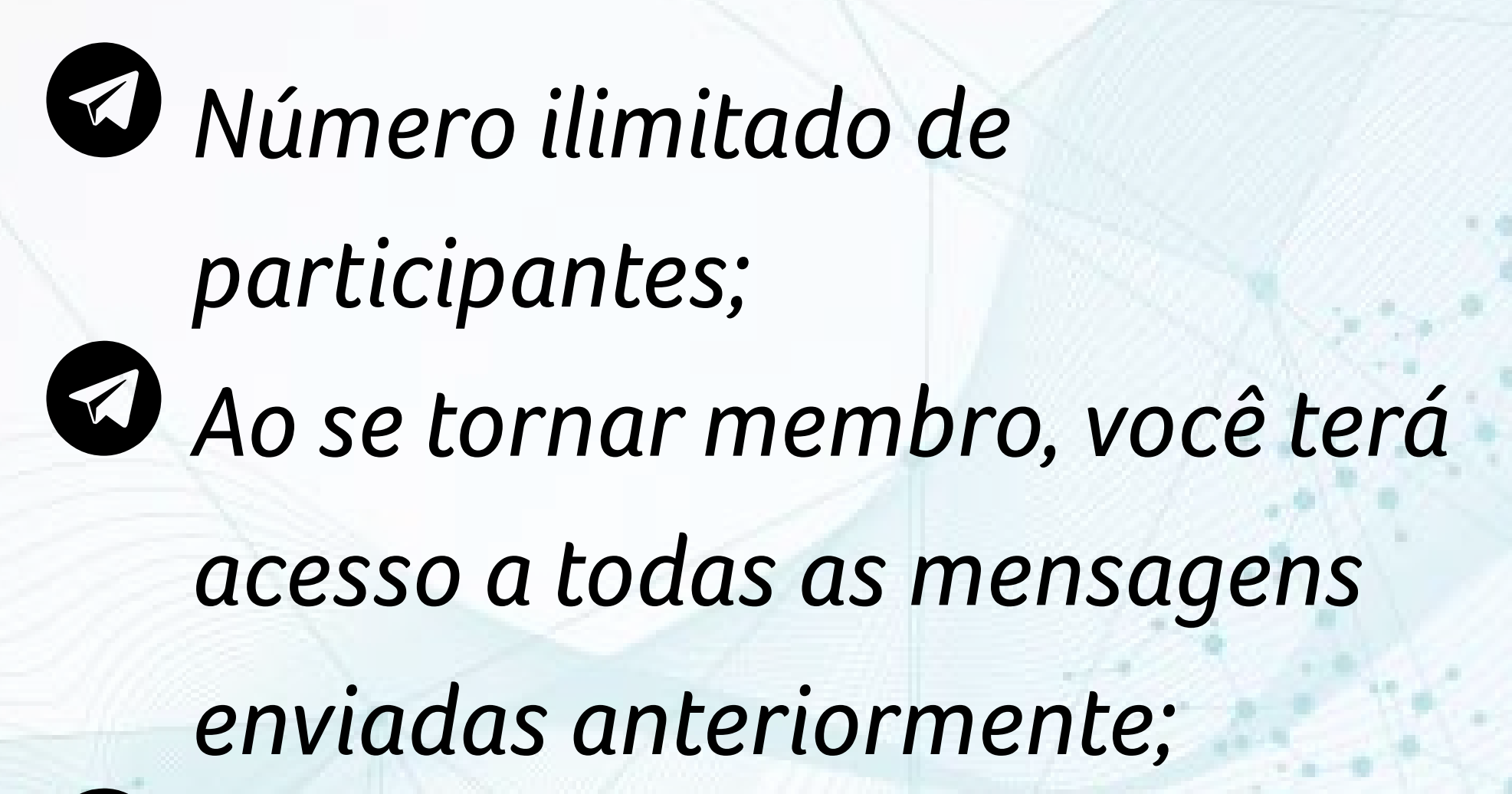

Características do canal:

Ä *Somente os administradores podem enviar mensagens;* Ä *O ícone de "olho" nas postagens indica quantas pessoas leram a mensagem;* Ä *As mensagens enviadas no canal não ocupam espaço no seu celular.*

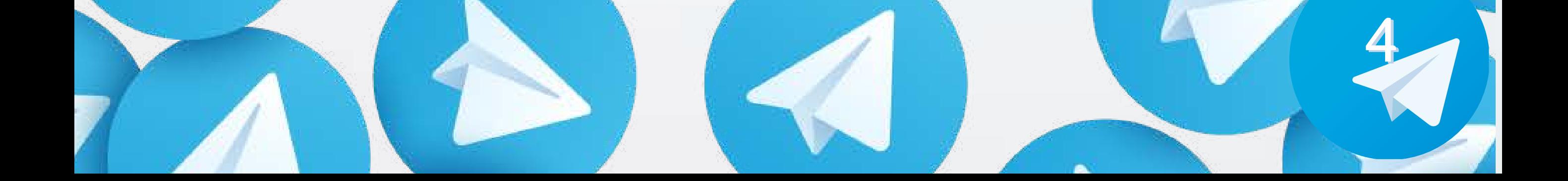

Ressaltamos que os atuais canais de comunicação da empresa com os empregados continuam ativos.

O Telegram é um complemento para ampliar a disseminação das informações, e a adesão é voluntária.

Em caso de dúvidas ou dificuldades, favor entrar em contato pelo e-mail: [comunic@eletronuclear.gov.br](mailto:comunic%40eletronuclear.gov.br?subject=)

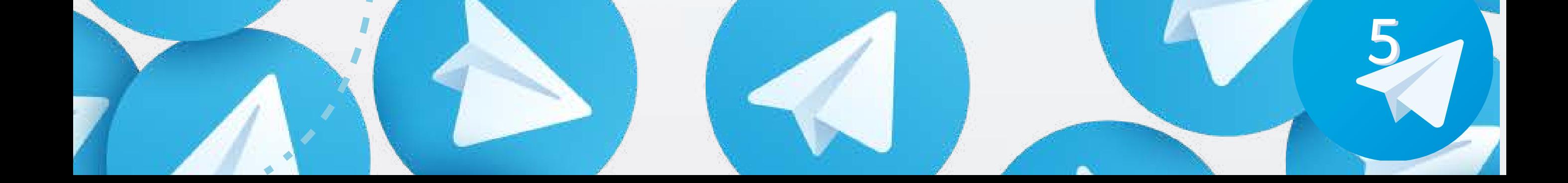

Telegram

# **Conecta ETN**

tudo o que você

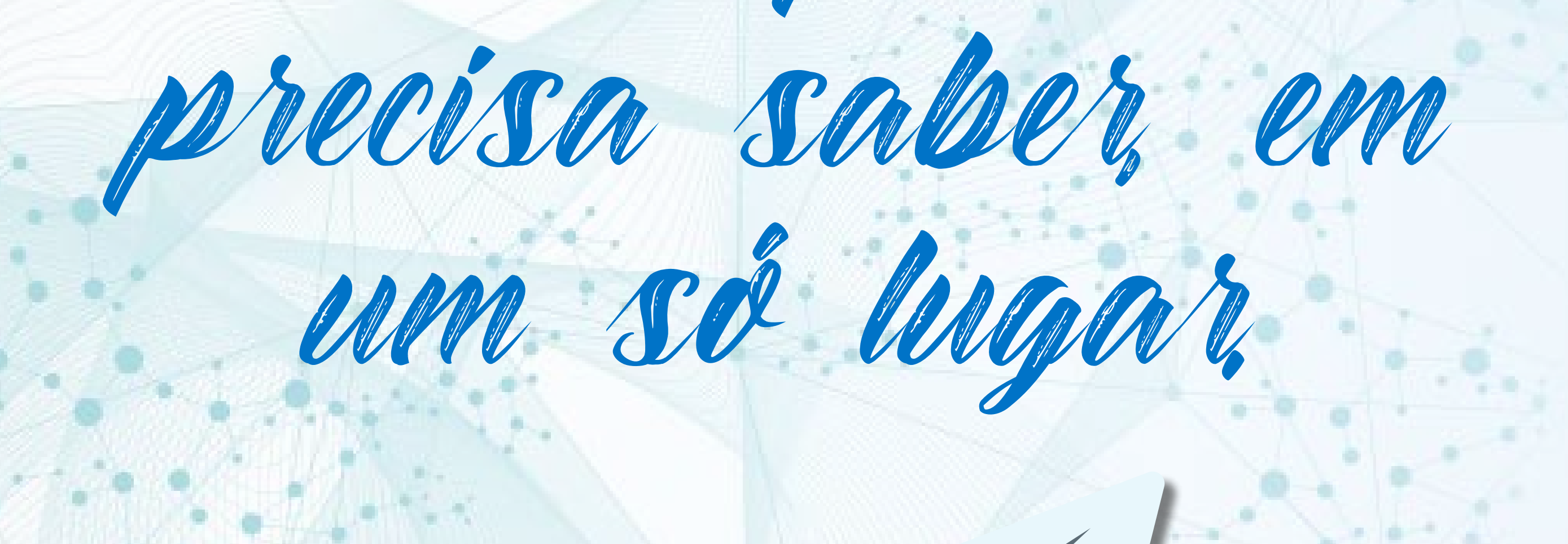

#### **Eletrobras** Eletronuclear

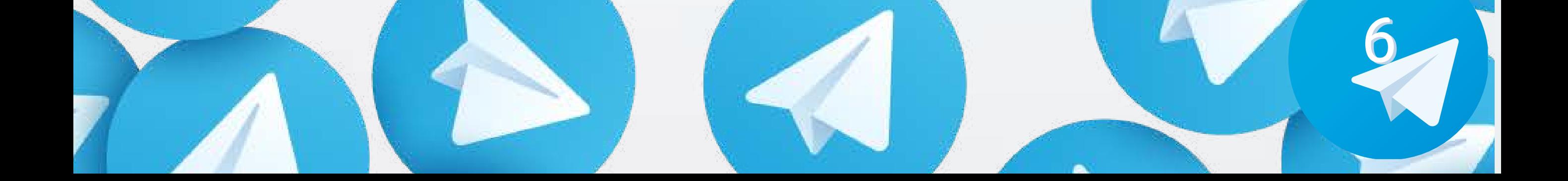